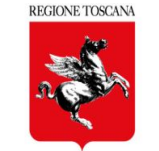

Luglio - Settembre 2020

# Evolutive di Front End

- 1. Pagamenti manuali per le PA
- 2. Pagamenti digitali in Integrazione
- 3. Caricamento multiplo allegati
- 4. Altre evolutive

# Regione Toscana Direzione Ambiente ed Energia SETTORE SISMICA

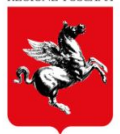

# Pagamento manuale dei contributi per i Committenti Enti Pubblici (Lavori Pubblici) esenti da imposta di bollo

**Lavori Pubblici** è la dichiarazione che consente ai Committenti ENTI PUBBLICI di posticipare la nomina di Ditta e/o DL e/o Collaudatore.

Tale dichiarazione, in combinazione con l'**esenzione dei bolli**, nella fase del pagamento dei contributi **(calcola contributo)** consente il **pagamento manuale dei contributi** istruttori;

il **titolare digitale**, (Committente o tecnico delegato) compila la pratica:

- **→ in** *sez 1* **dichiara "lavori pubblici" e "esenzione dei bolli"**
- **→ in** *Calcola importo* **inserisce la P.Iva dell'Ente Pubblico**
- **→ allega la ricevuta firmata del pagamento dei contributi effettuato mediante altri canali**
- **→ invia la pratica**

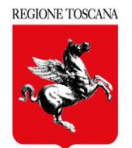

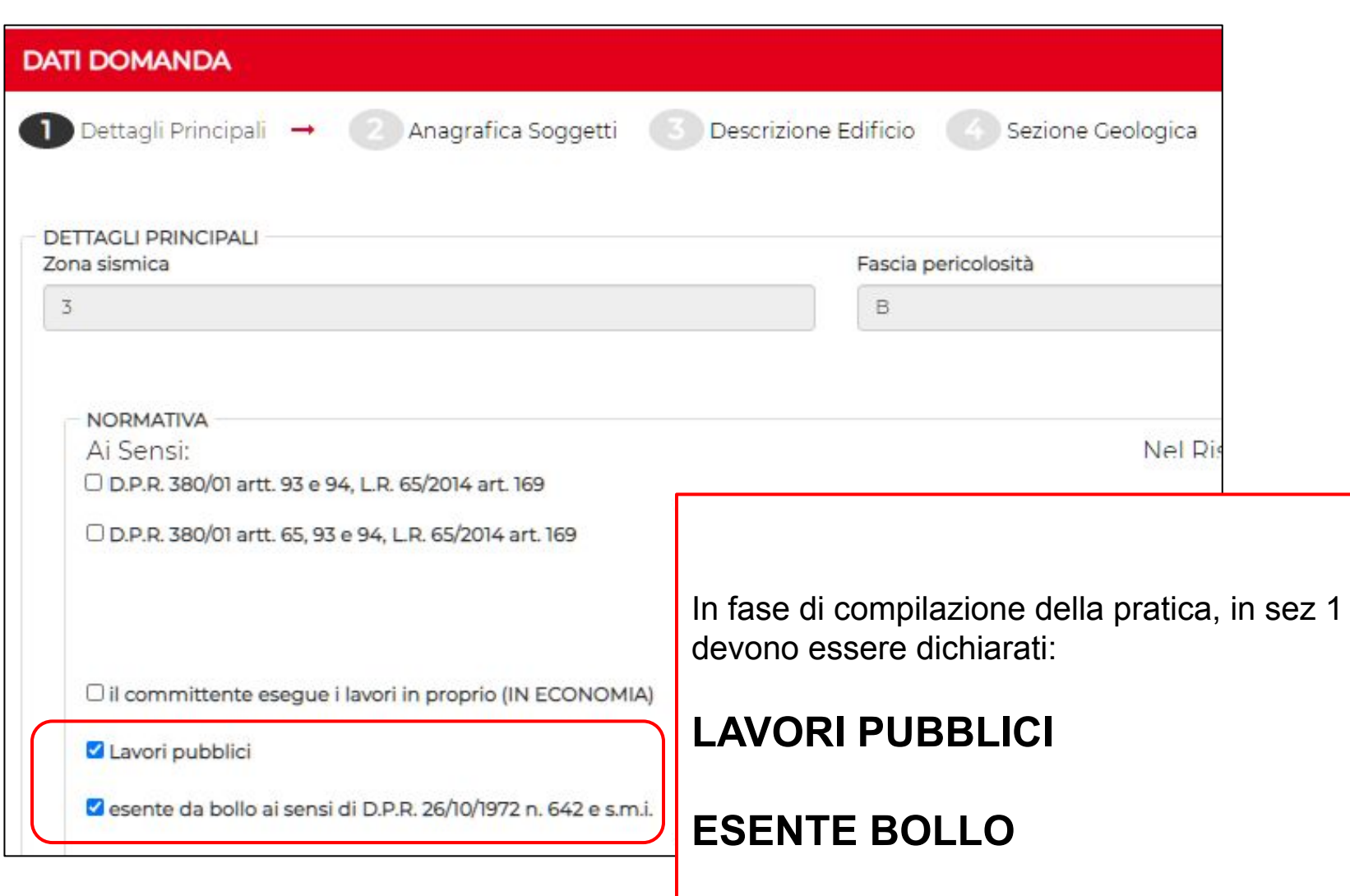

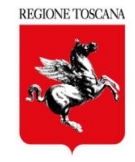

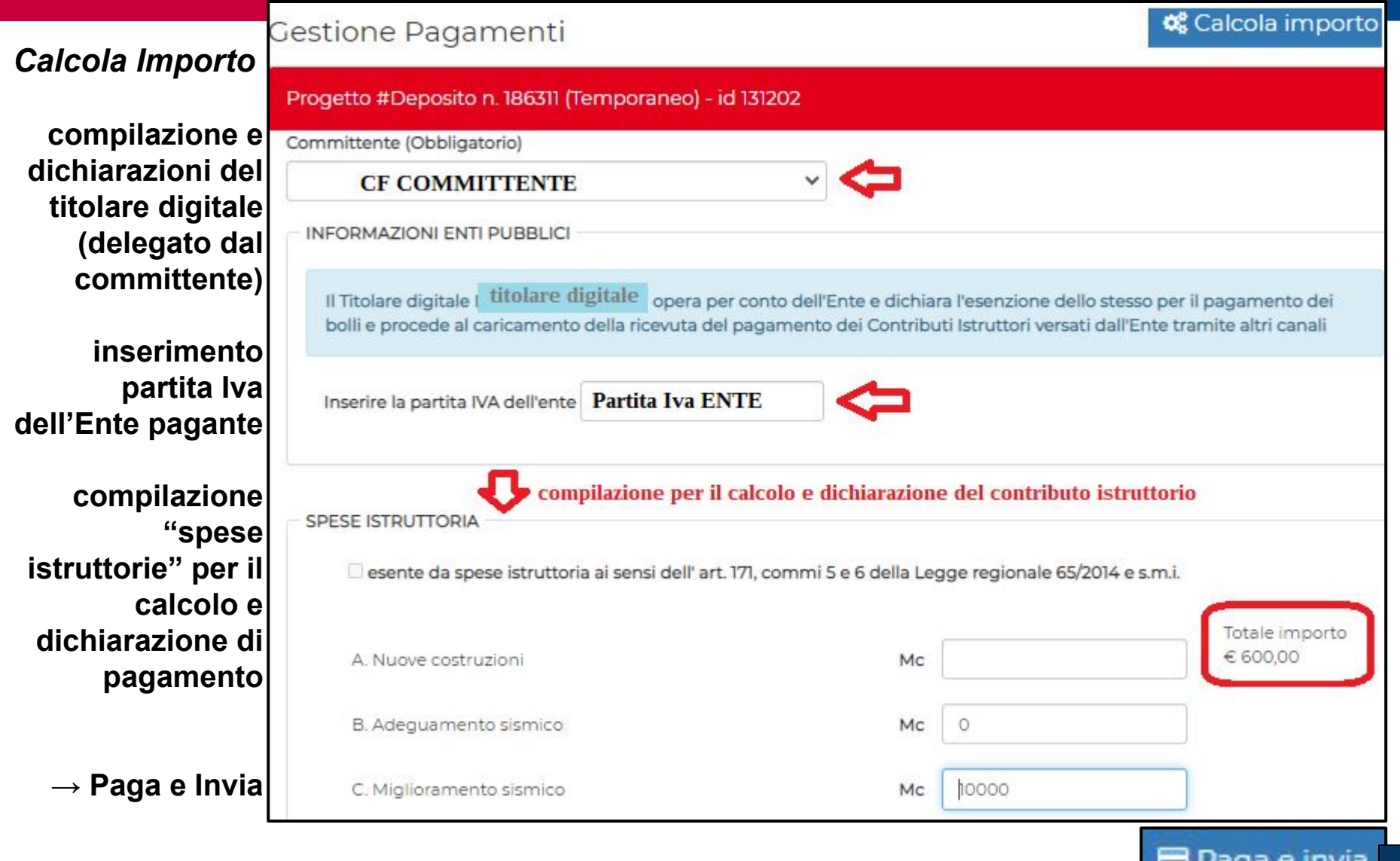

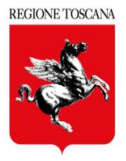

#### Attenzione

 $P$  $D_i$ 

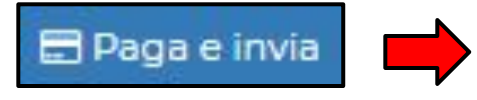

Proseguendo con il pagamento MANUALE la pratica non sarà più modificabile. Alla conferma del pagamento il sistema invierà automaticamente la pratica all'ufficio del Settore Sismica di riferimento. Conferma di voler proseguire con l'operazione di pagamento?

l'allegato obbligatorio deve essere firmato dal Titolare digitale, in una delle modalità consentite dal sistema:

- p7m (firma digitale) *oppure*
- da applicativo (firma elettronica avanzata)

dopo il caricamento del file: "Ricevuta Pagamento" la pratica è automaticamente inviata

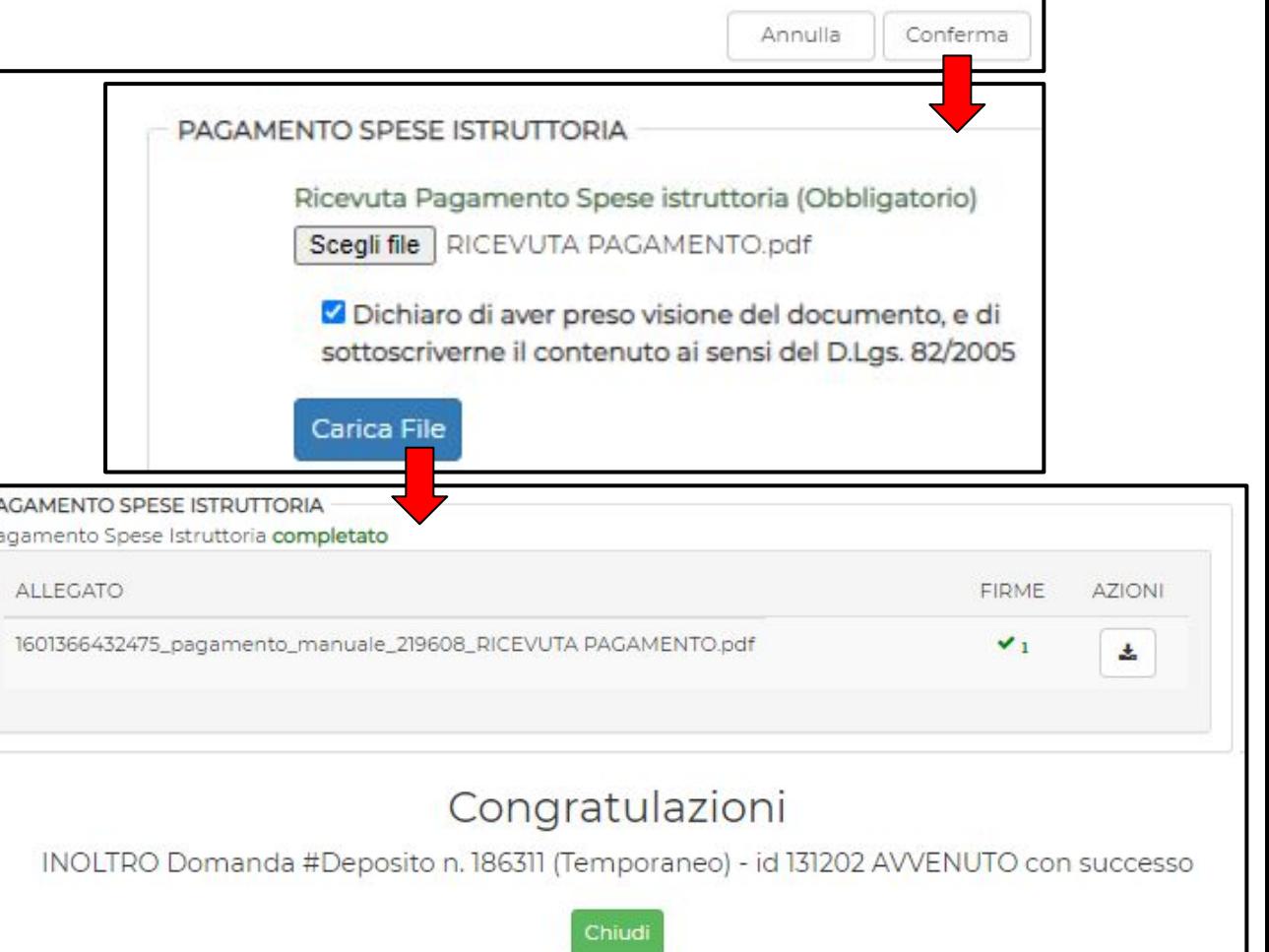

#### 2. Pagamento integrativo digitale in INTEGRAZIONE

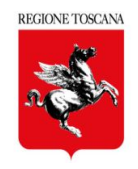

Nei casi in cui, a seguito di richiesta integrazioni, l'utente deve integrare i pagamenti, è stato predisposto il collegamento alla piattaforma PagoPa per eseguire i pagamenti digitali.

✔ Concludi Integrazione

"Concludi Integrazione" consente di scegliere:

- $CONCLUDI \rightarrow invia$  le integrazioni senza pagamenti
- DETERMINA PAGAMENTO → per effettuare i pagamenti richiesti

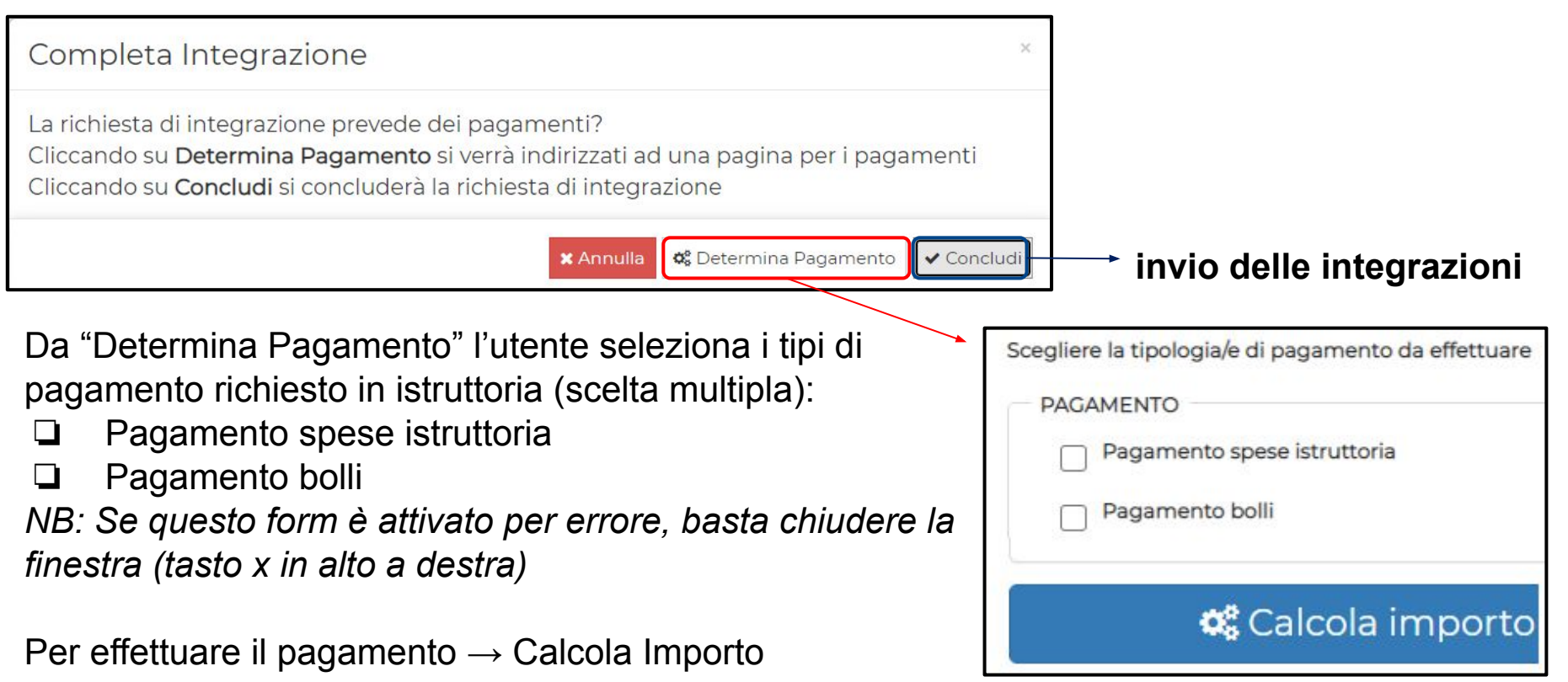

#### 2. Pagamento integrativo digitale in INTEGRAZIONE

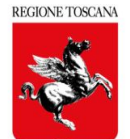

✔ Concludi Integrazione

Co Determina Pagamento

**Calcola** importo

❏ per il pagamento delle spese istruttorie **inserire l'importo in EURO** dei contributi integrativi da pagare

*NB: se necessario , l'eventuale calcolo del valore del contributo integrativo e relativa sottoscrizione, va definito prima di concludere le integrazioni, in specifico allegato* 

*→ A00 - schema grafico contributi*

❏ Pagamento bolli → *di default 2 bolli = 32 euro*

 $\rightarrow$  da PAGA e INVIA : si accede alla piattaforma nazionale PagoPa per eseguire i pagamenti integrativi selezionati

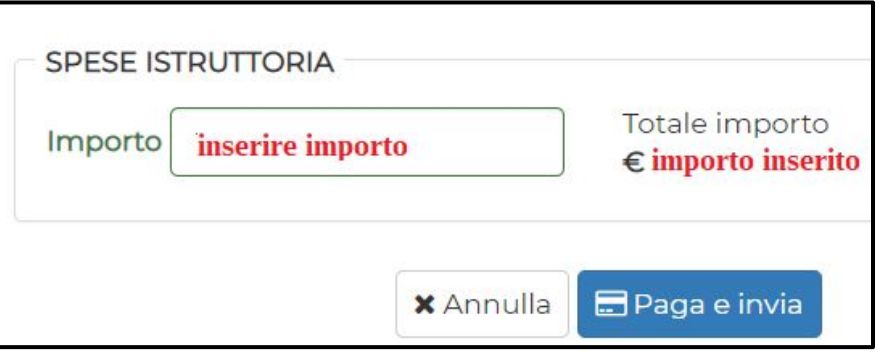

#### 3. Caricamento multiplo allegati (sez 5)

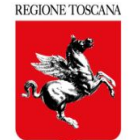

#### **In SEZIONE 5 – ALLEGATI**

#### **E' possibile il caricamento multiplo di allegati, per Tipologia**

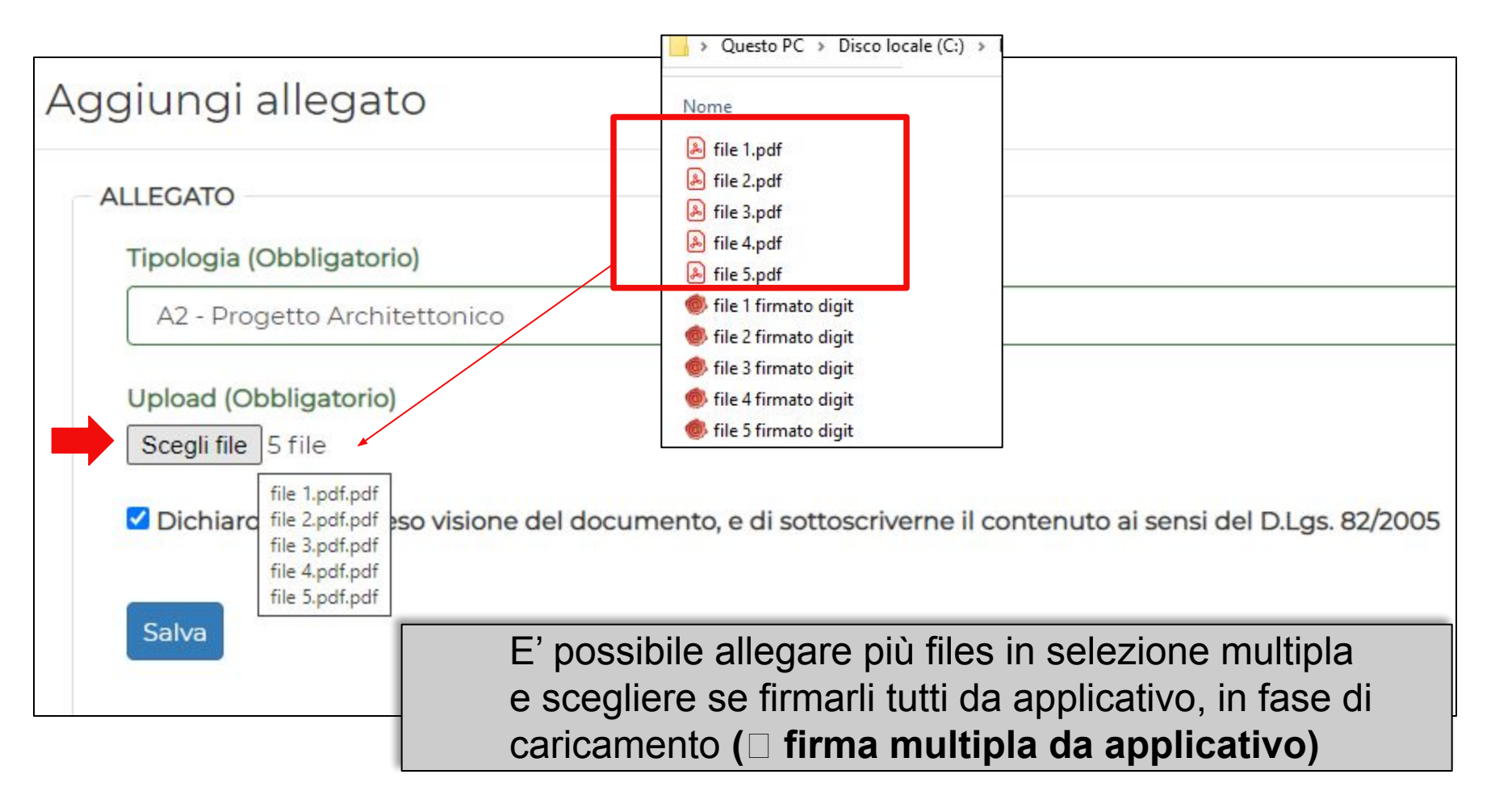

#### 3. Caricamento multiplo allegati (sez 5)

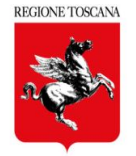

l'utente deve attendere il completamento del caricamento degli allegati: il tempo di attesa dipende dal numero e dalla dimensione degli allegati

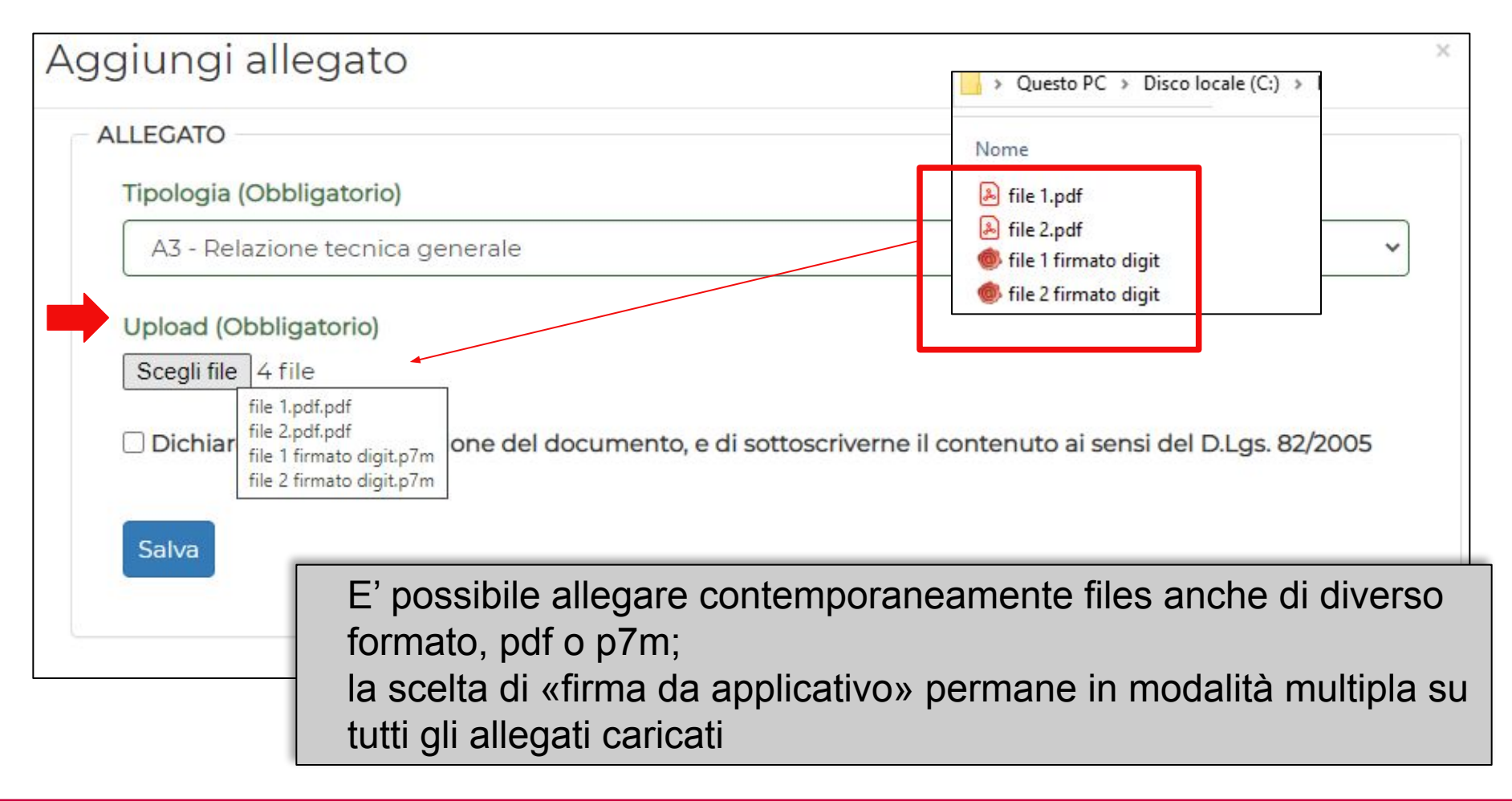

#### 3. Caricamento multiplo allegati (sez 5)

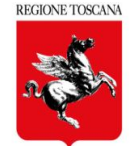

#### E' sempre possibile firmare da applicativo i files caricati in sez 5

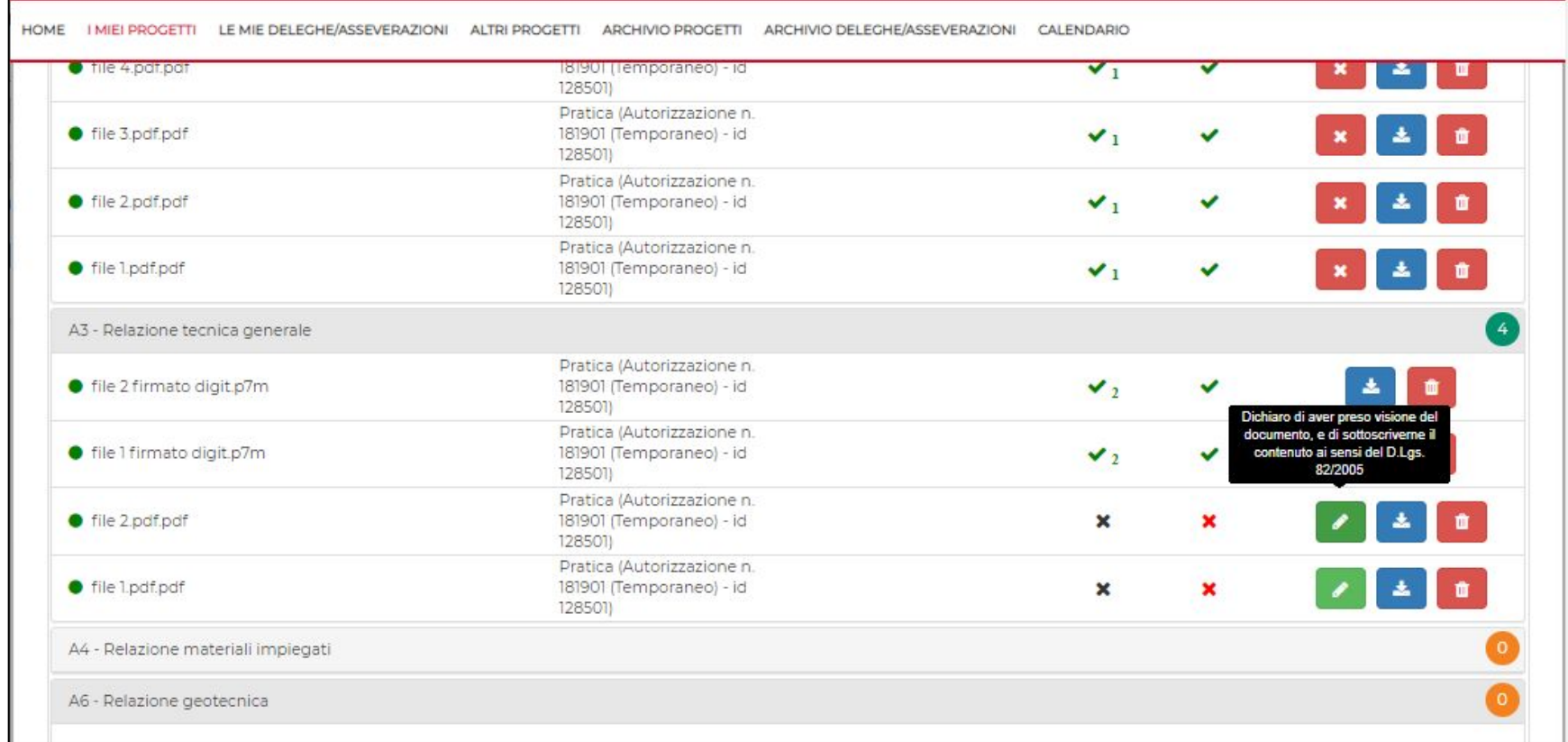

La funzione di caricamento multiplo allegati è attiva, in sezione 5, anche con accesso tramite delega di compilazione

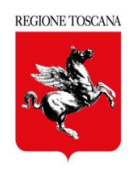

Sono state **corrette le anomalie** sui pagamenti:

- estensione del pagamento a 6 bolli (= 96 Euro), per le Sanatorie con Opere conformi, comprensive del Collaudo (allegato A20)
- estensione della "Delega al pagamento": il delegato al pagamento può eseguire entrambi i pagamenti (contributi e bolli)

Sono stati implementati ulteriori **controlli di congruenza dei dati inseriti**, in fase di compilazione delle istanze:

- controllo del **CF collaudatore**, diverso dagli altri ruoli tecnici;
- controllo **DATA Effettuazione Fine Lavori** (o DRE) e allert per segnalare il superamento dei 60gg
- controllo **DATA di Collaudo** e allert per segnalare il superamento dei 60gg dall'invio della FL
- **Lavori Pubblici** e coerenza azioni: disponibilità della "Fine Lavori" solo se nominata la Ditta Esecutrice